# How to Subaward  $8<sub>l</sub>$ Subrecipient Monitor

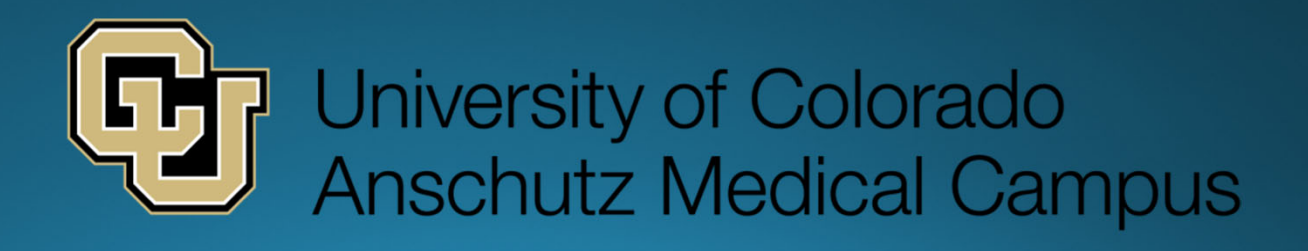

# This is my first rodeo- help!!

#### Never fear. We're here to help!

• Website start-up resources:

https://research.cuanschutz.edu/ogc/home/ogcteams/contracting/OGCContracts/subcontracts#ac-processdocuments-o

#### **Process Documents**

- Requesting a Subcontract
- CU Marketplace Guide Creating (or Renewing) SPOs
- Subcontracts Process Map
- · Subcontract Management
- Intercampus Subcontract Process (CU Anschutz and CU Boulder)
- . Research Service Agreements (RSA) and Practice Participation Agreement (PPA) What's the Difference?
- Outgoing Funds Diagram

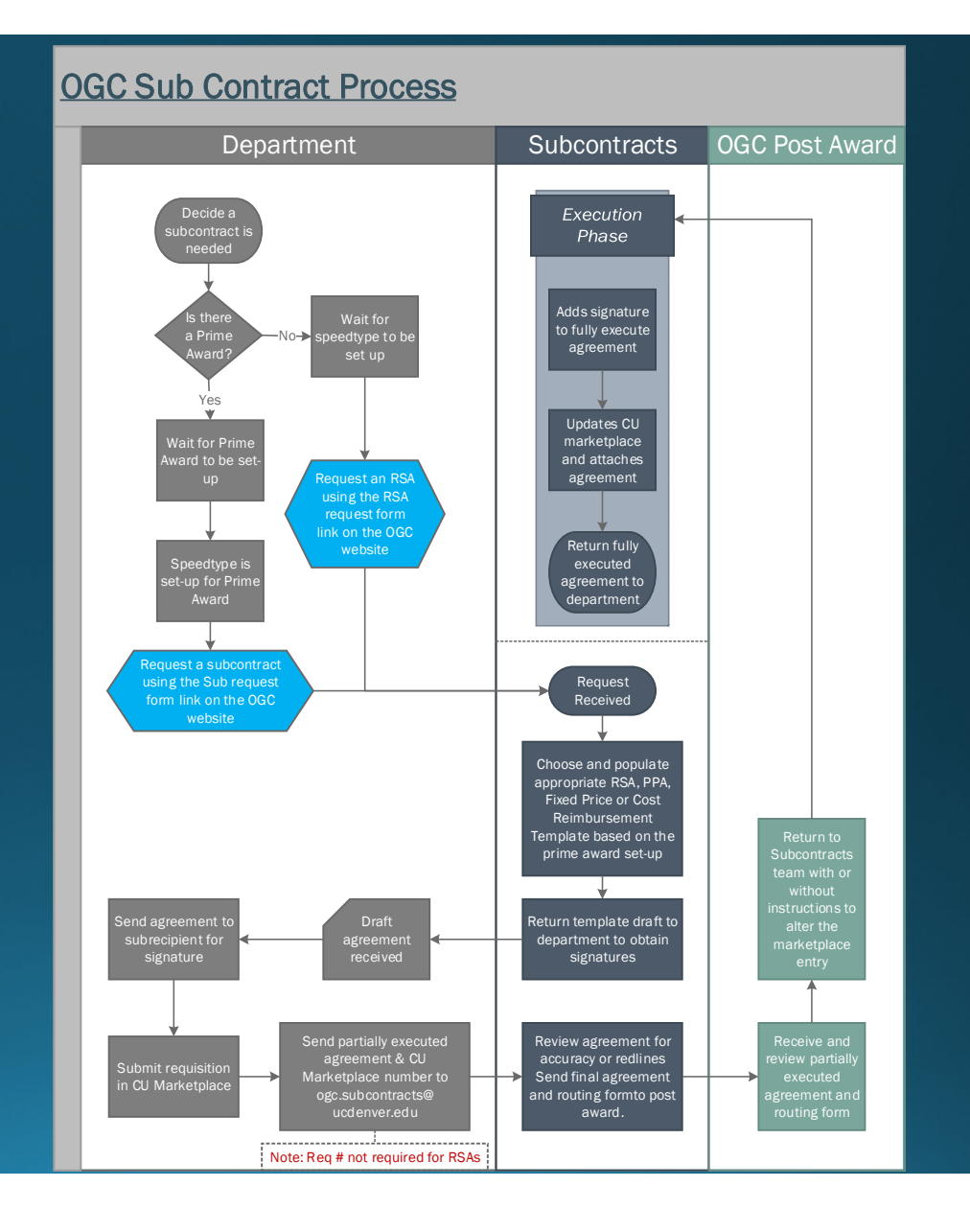

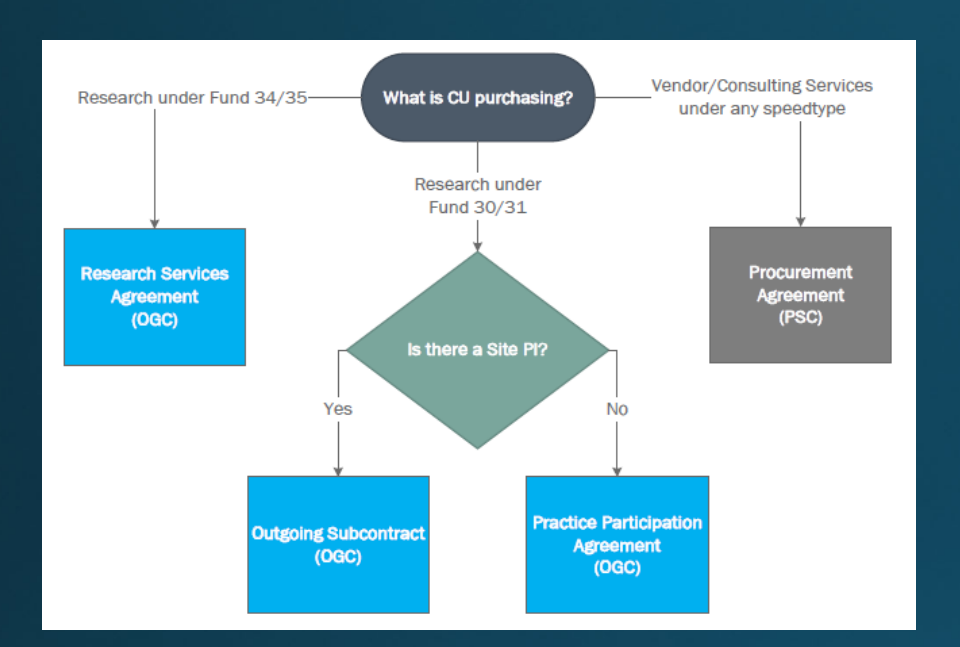

#### **Research Services Agreement (RSA)**

This agreement template is used in place of a standard FDP subcontract template when the University is purchasing research out of a fund 34 or 35. In rare cases, this can be used for funds 2X, 10, or 80. This is NOT appropriate for the purchase of consulting services out of a fund 30 or 31. You can request an RSA using the formstack link below:

#### **Practice Participation Agreement (PPA)**

This agreement template is used in place of a standard FDP subcontract template when the University is outsourcing work to external sites for clinical services under a fund 30/31 and the site will not have a PI designated as key personnel under the prime award.

You can request a practice participation agreement using the same research services formstack link:

#### • PSC v. OGC routing diagram

https://research.cuanschutz.edu/docs/librariesprovider148/ogc\_ documents/outgoing‐funds‐ diagram356a3de7302864d9a5bfff0a001ce385.pdf?sfvrsn=fa4259

b<sub>b</sub> o

#### • Vendor v. Subrecipient

https://research.cuanschutz.edu/docs/librariesprovider148/ogc\_ documents/subrecipientdeterminationchecklist\_2016sept414e9 2e5302864d9a5bfff0a001ce385.doc?sfvrsn=8e66f6b9\_0

#### SUBRECIPIENT: A subaward is likely appropriate if answers to the following questions are "Yes".

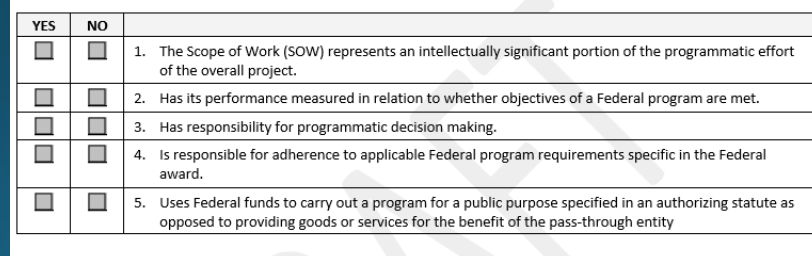

CONTRACTOR: A contract is for the purpose of obtaining goods and services for the non-Federal entity's own use and creates a procurement relationship with the contractor.

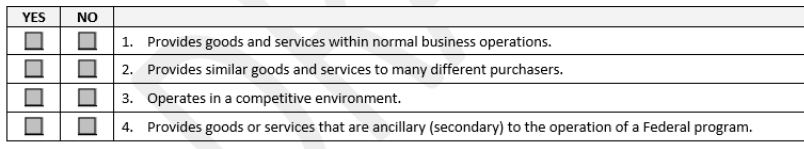

## I'm ready to submit a request...

• All the request form links and attachments can be found here:

https://research.cuanschutz.edu/ogc/home/ogc

teams/contracting/OGCContracts/subcontracts #ac‐subcontract‐request‐forms‐<sup>2</sup>

• Which Request Form should <sup>I</sup> use?

• What attachments should I include?

#### **Subcontract Request Forms**

Please select the appropriate budget form to include with your subcontract/amendment request form.

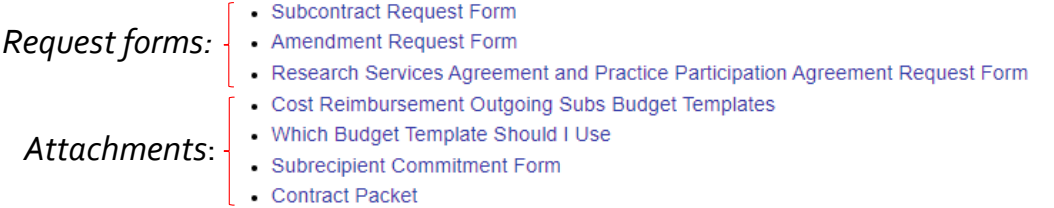

#### Original/Initial Sub:

Submit for the initial draft to flow through funding to the site for the first time under a project. This would be the first year for a multi-year award.

Also used if we're entering a new segment of an award (i.e. we've completed the first 5 years, and now there is a new 5 year segment)

#### Amendment:

Used after an initial draft has been fully executed for a site, but now there are changes to the project to communicate and formalize in writing (i.e. new budget period, more money/time, less money/time, reallocated budget, new SOW, new Attachment 3A/B details).

#### Research Services or Practice Participation:

Used to request RSA or PPA agreements only. See flow diagram for when these are appropriate.

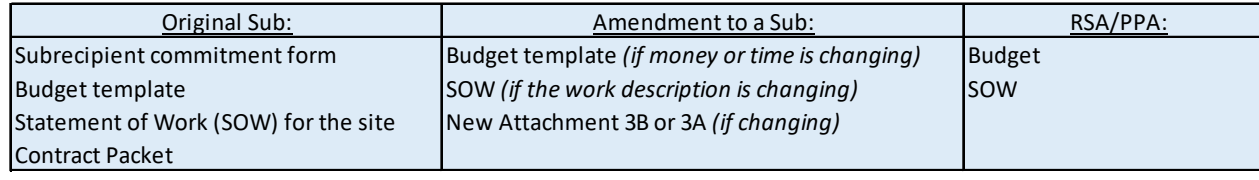

### SUB ORIGINAL FORMSTACK

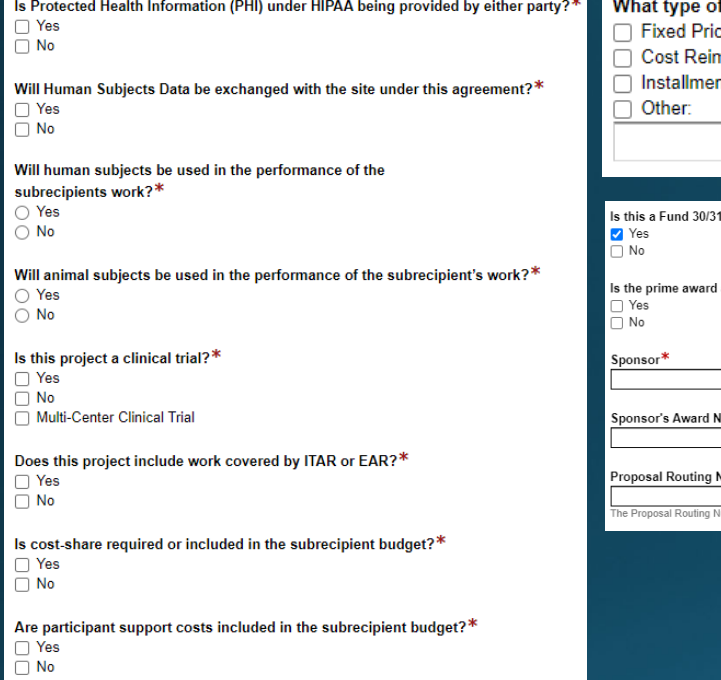

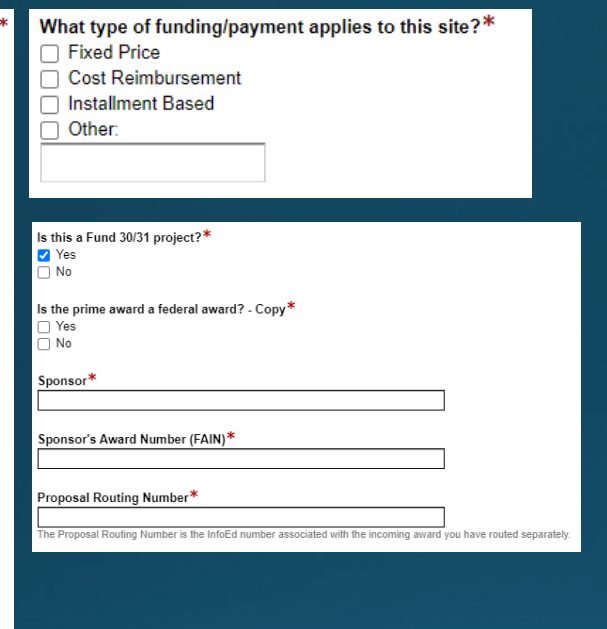

## AMENDMENT FORMSTACK

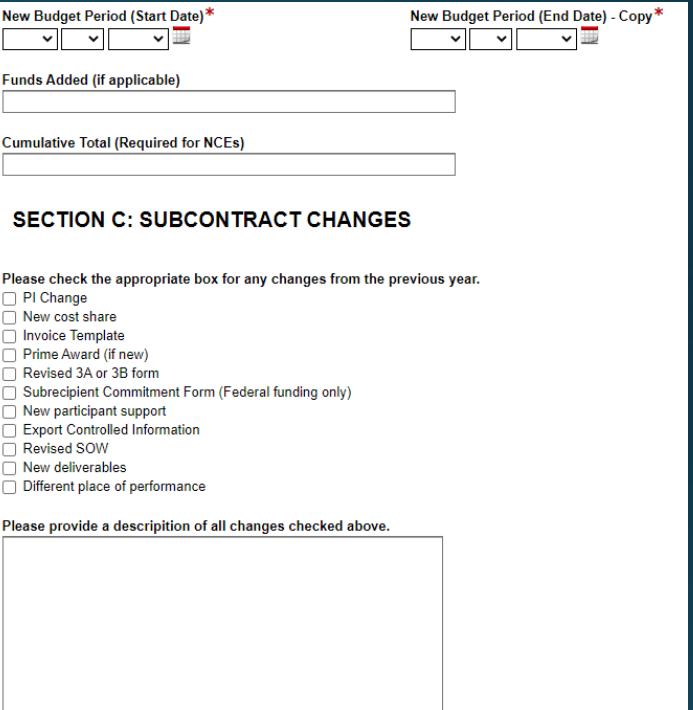

## **Formstack Protips**

# More on Attachments...

## What is a Contract Packet?

https://research.cuanschutz.edu/docs/librariesprovider148/ogc\_documents/contract-packet-2023.pdf?sfvrsn=cbo35abb\_0

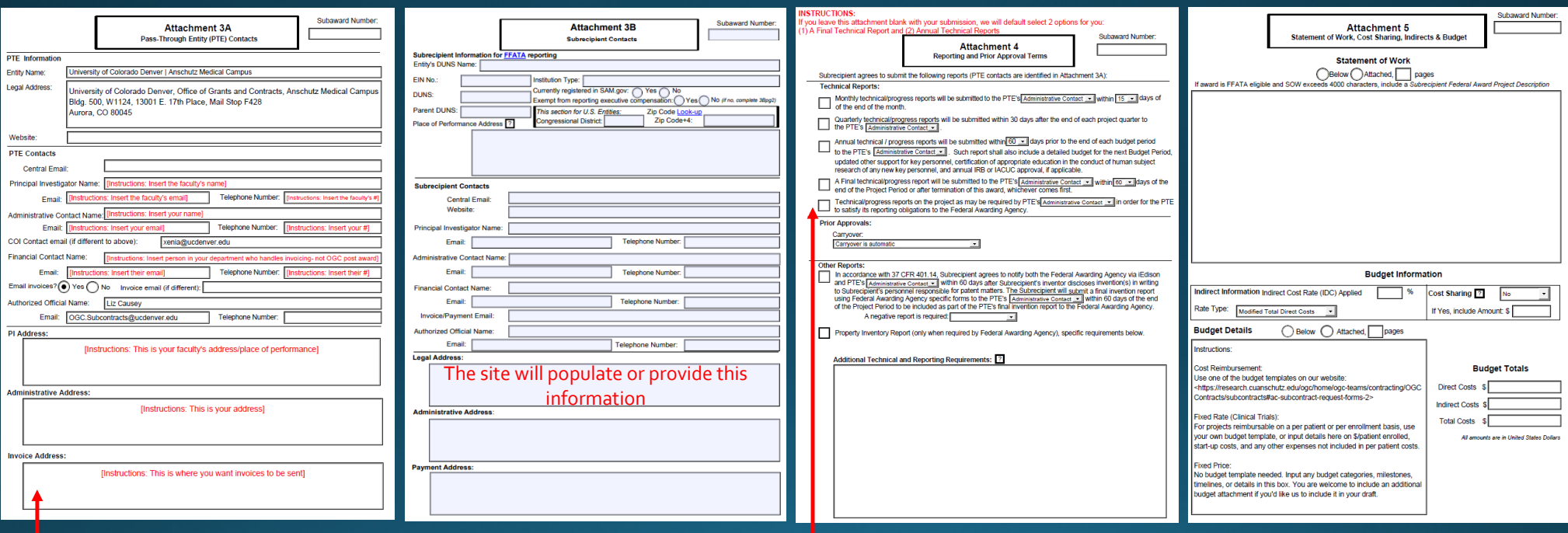

Protip: this will be different for each project/PI

Protip: be sure to populate your selections for reporting requirements!

What's the deal with these budget templates and which one do I use?

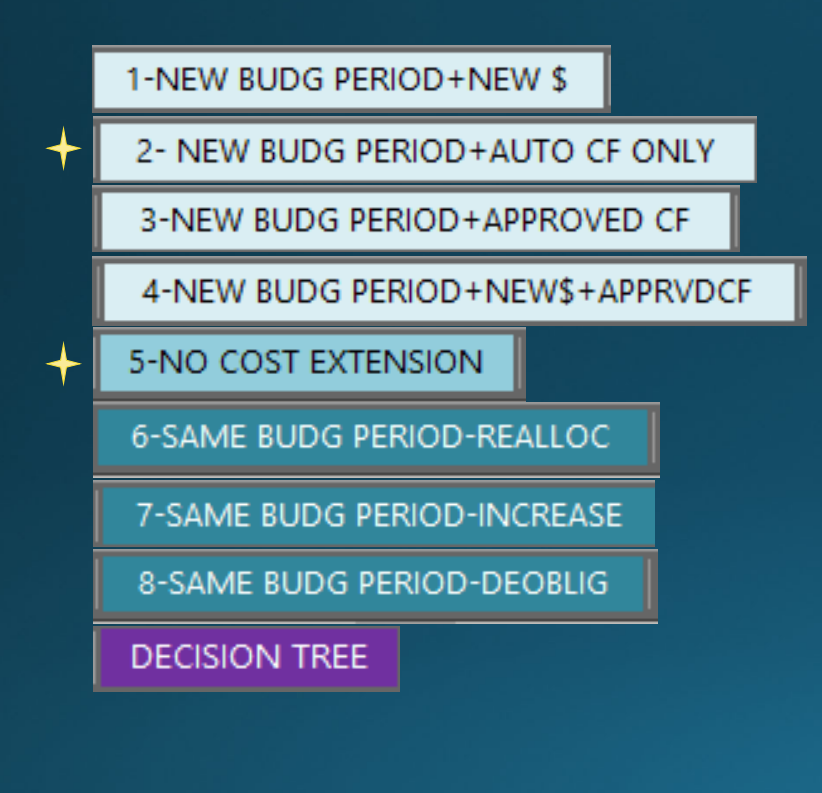

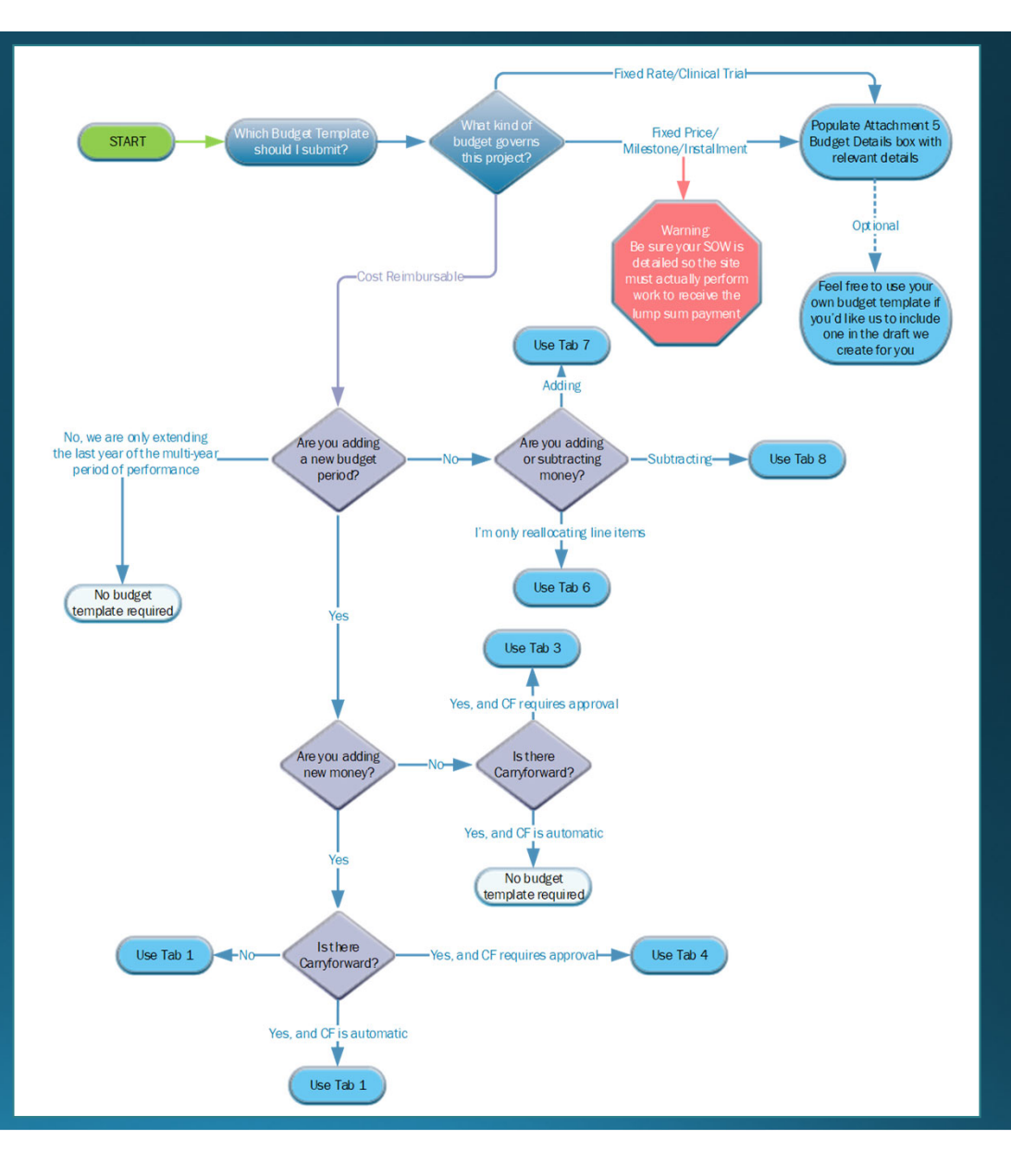

# What is Subrecipient Commitment Form and when do I need one?

: A rate is

tration d ive SAM.go

business o

 $2 | P \nexists g e$ 

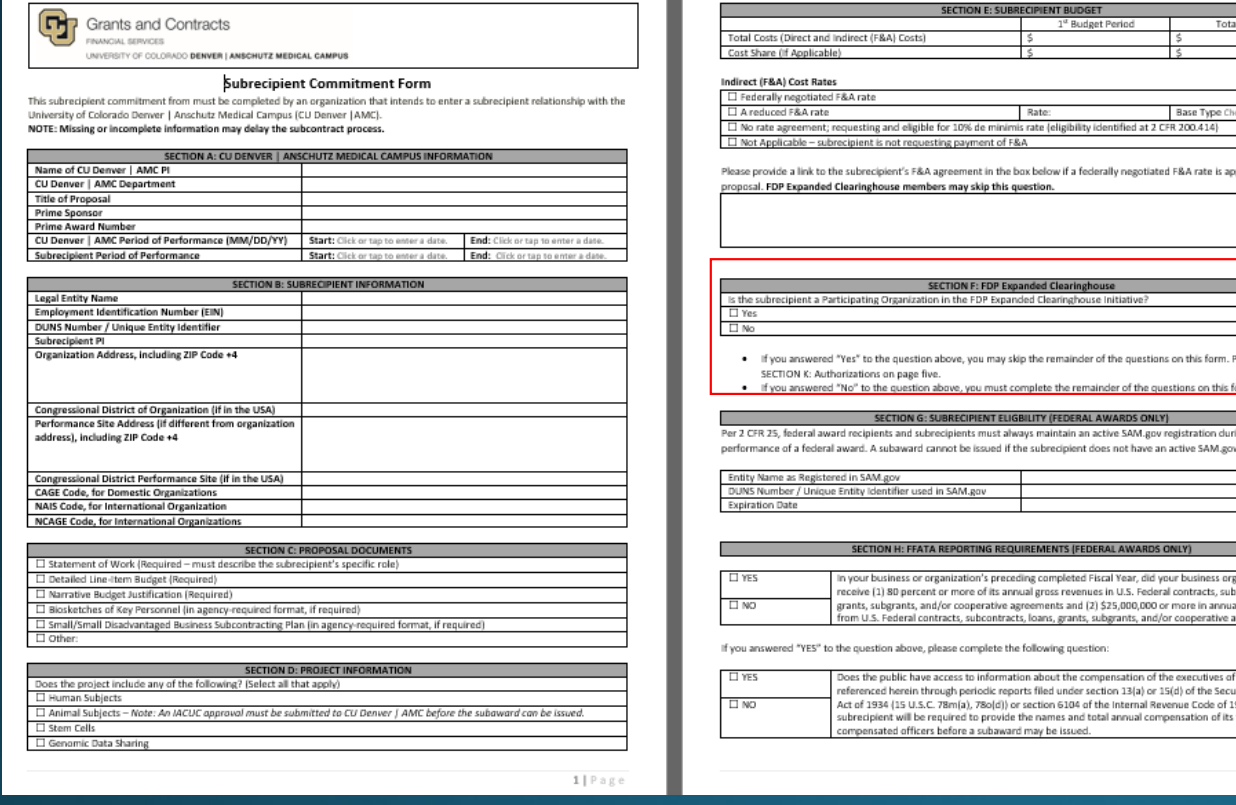

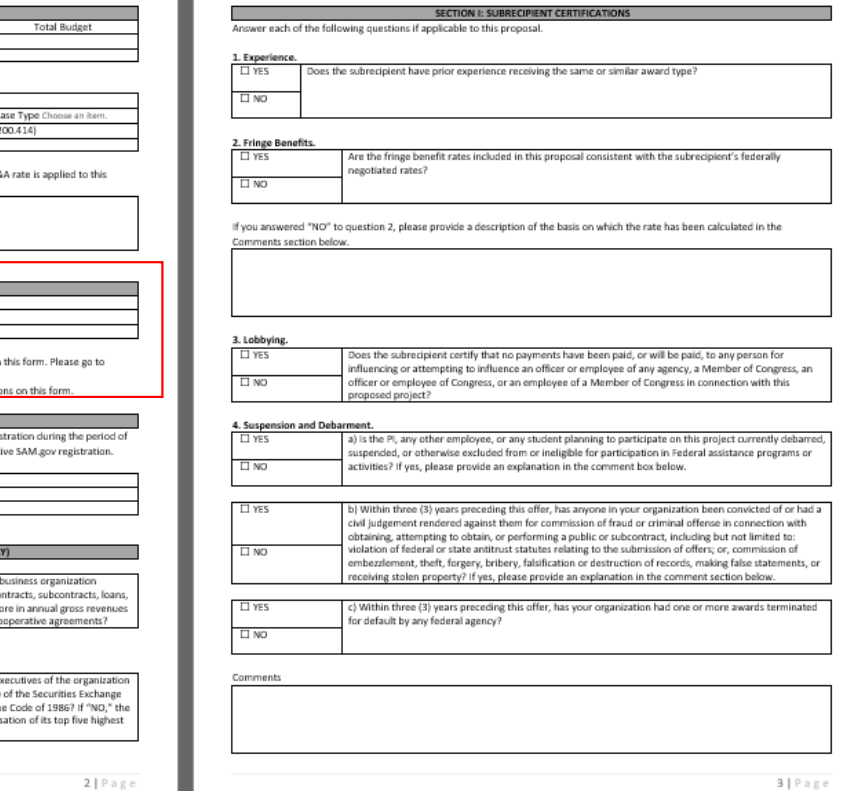

Does it need to be signed? No!

# I've submitted the request‐ yay!

# Now what happens?

### A member of the Outgoing Subs team will review the formstack reques<sup>t</sup>

### Every piece of information you fill out in the formstack is used to:

Verify registration in sam.gov or perform Visual Compliance Check for international sites

Fill out the Risk AssessmentQuestionnaire we populate for subrecipient monitoring

Select the correct subtemplate to draft

Populate key information in the draft Populate the Routing Form we eventually send to our pos<sup>t</sup> award team

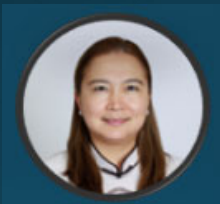

#### KHULAN AMARSANAA:

- FDP SUBAWARD DRAFTING MACHINE & FFS TRAINEE
- \* FDP Subaward Drafting: (NIH, NSF, etc.)
- \* CME Event Agreements (FFS)

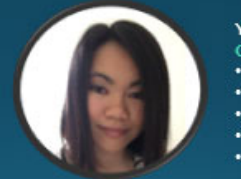

YINGFEI ZHEN:

- **OUTGOING SUBS EXPERT**
- Ogc.subcontracts triage
- FDP Subcontract Drafting: (State, Foundation, Private) \* Subs signature authority/marketplace updates
- Post Award approval routings
- \* Incoming FDP Agreements (SRA)

Missing or inaccurate information/attachments = delays in drafting and returning your sub!

# Pre‐drafting Stage

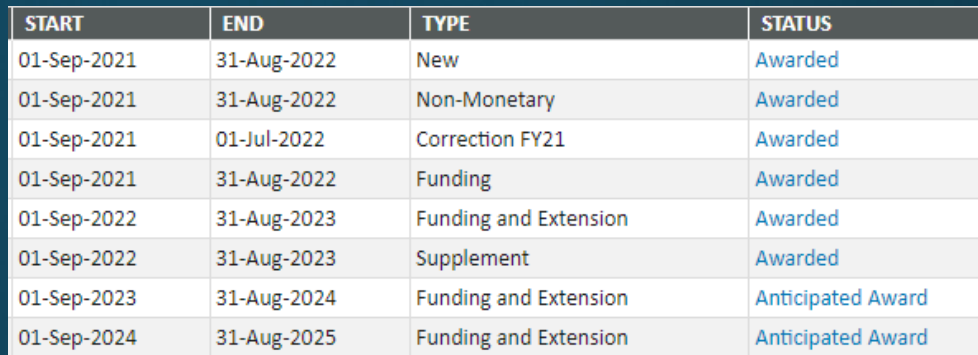

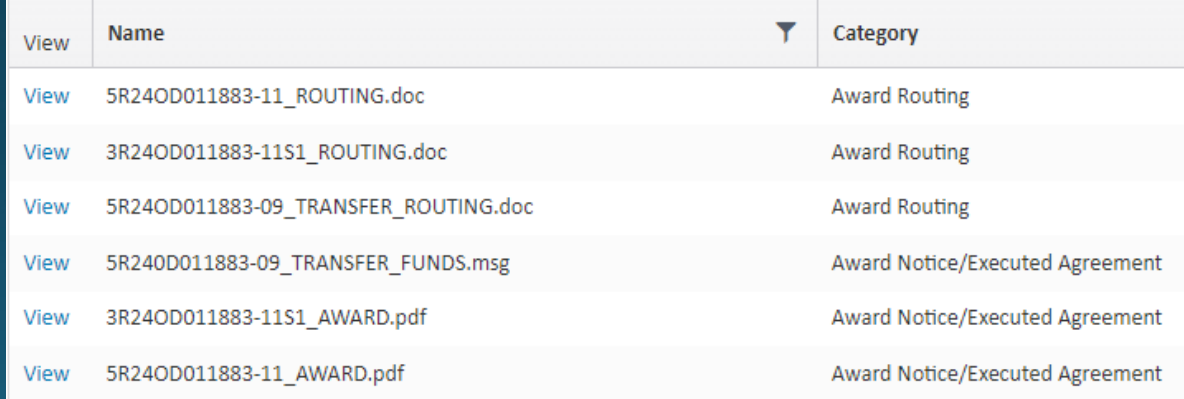

# InfoEd

# Compliance<br>Checks

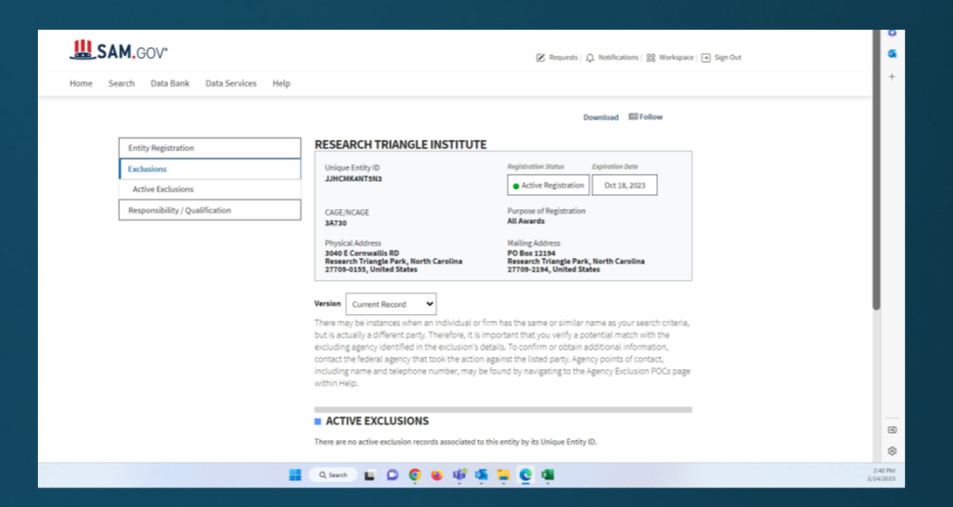

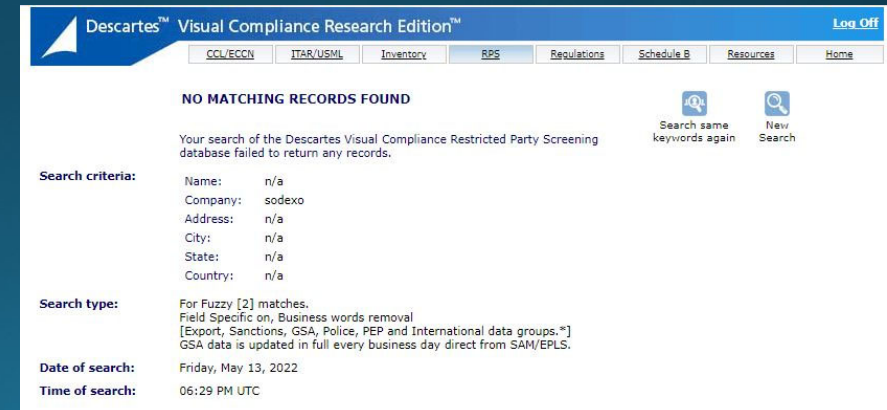

#### **Risk Assessment Questionnaire**

This document has been modified from the original format provided by the Federal Demonstration Partnership for use by the University of Colorado. Please use the information within to help guide your subrecipient monitoring activities for this site.

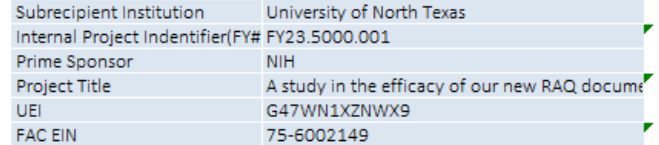

**Threshold Questions (Not Scored)** If yes to 1, 2, or 3, this site cannot receive federal funding a new site

#### will need to be considered

- 1. Is the Subrecipient Institution presently debarred or suspended?
- 2. Is the Subrecipient Institution's PI presently debarred or suspended?
- 3. Does the Subrecipient show "delinquent federal debt" in SAM?

#### If no to 4, 5, or 6 consider alternatives to initiating agreement:

- 4. Does the Subrecipient have an acceptable accounting system?
- 5. Does the Subrecipient have an acceptable procurement system?
- 6. \*If required, has the Subrecipient completed audit under A-133 or Uniform Guidance for the most recent fiscal year? If entity is internationally based. A-133 audit is not required **Other Considerations (Not Scored)**

#### 8. Has there been a PTE-issued management decision on audit findings that may affect this award? (SEE NOTES BELOW)

- 9. Are there 3rd tier subawards involved in this project?
- 10. Does the project include work covered by ITAR or EAR
- (at Subrecipient, or Subrecipient accessing at PTE?) 11. Is there a potential or identified conflict of interest?
- 12. Is cost-share required or included?
- 13. Is participant support included in the Subrecipient's budget?
- 14. Does the Subrecipient have adequate experience receiving same or similar federal awards?

15. Have other risks been identified? If yes, explain in Notes below. Notes:

#### **Institution Questions (Scored)**

#### 16. Visual Compliance Check Subrecipient is a U.S. based institution- no visual compliance required ᅬ  $\overline{0}$ 17. What is the Subrecipient Organization type?  $\overline{\phantom{a}}$ University/Hospital  $\alpha$ 18. Audit: Select the most appropriate response below  $\overline{\mathbf{r}}$ A-133/UG audit has significant deficiency  $\overline{A}$ 19. Is the Subrecipient Institution mature with experience receiving federal funds? Subrecipient experience 10+ years  $\mathbf{r}$  $\Omega$ 20. Does the Subrecipient Institution have experience with determining conflicts of interest (evidence of an acceptable Conflict of Interest Policy)?

Score

 $\overline{2}$  10

#### **Project Questions (Scored)**

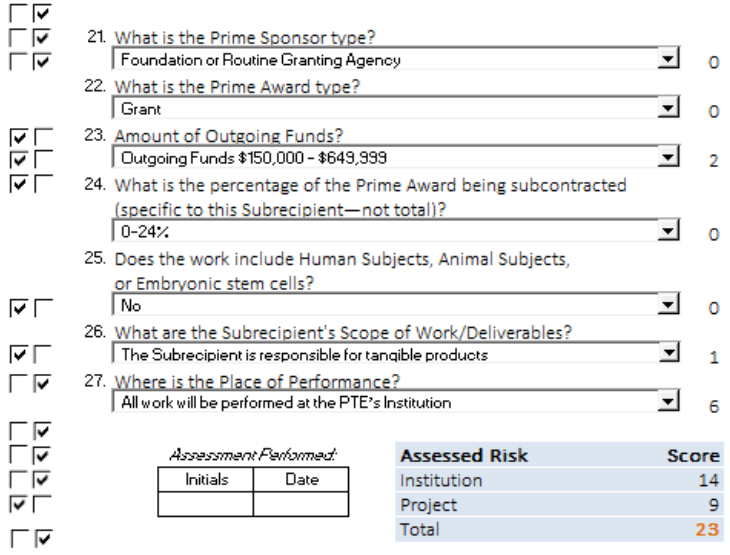

Some risks are involved from this project or subrecipient- proceed with due caution and ensure subrecipient monitoring practices are adequate to cover the identified risks

Y N

⊽⊺

ांच

ला

দি

ला

⊽Γ

**No** 

#### PTE-issued management decision on audit findings:

Texas entities have repeated findings regarding their own subrecipient monitoring-keep a close eye out if there are 3rd tier subs here.

# Risk Assessment **Questionnaire**

# Drafting Stage

# 1. We pick a template

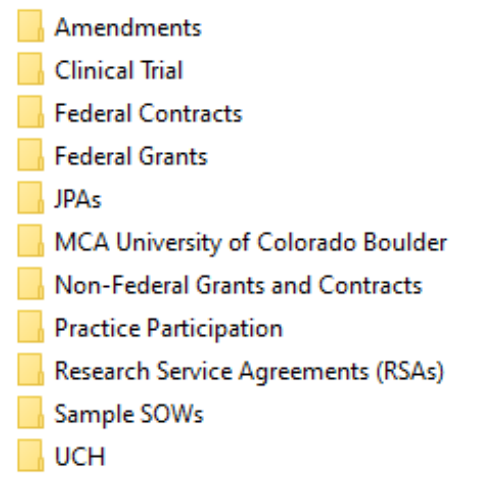

Attachment 7 FINAL

Attachment 7-8 of Cost Reimbursable Foreign Subaward- NEW

Cost Reimbursable Subaward- NEW

7. Cost Reimbursable Subaward wi DUA or MTA Attachments- NEW

Fixed Price Subaward-NEW

- >>>> Foreign Cost Reimbursable Foreign Subaward- NEW
- T. Foreign Fixed Price Subaward-NEW

Cost Reimbursable Foreign Subcontract

J. Cost Reimbursable Research Subcontract

**D.** CR Clincal Trial Subcontract

7. Federal Flow-Through Cost Reimbursable Research Subcontract CT

The Federal Flow-Through Cost Reimbursable Research Subcontract

Fixed Price Clincal Trial Subcontract

Fixed Price Foreign Subcontract

Fixed Price Research Subcontract

Amendment Terms - Contract (updated)

Amendment Terms - Grant (updated)

Federal Contract Subcontract Amendment - One Page

New Routing Form- Fillable 2022

A Non-Federal Subcontract Amendment - One Page

Subaward Amendment - Free Text

> Subaward Amendment - Pre-set options

RSA 2018 (Cost Reimbursable)

图 RSA 2018 (Fixed Price)

RSA Amendment

**E** RSA DHHA

# 2.We populate <sup>a</sup> bunch of info in that template

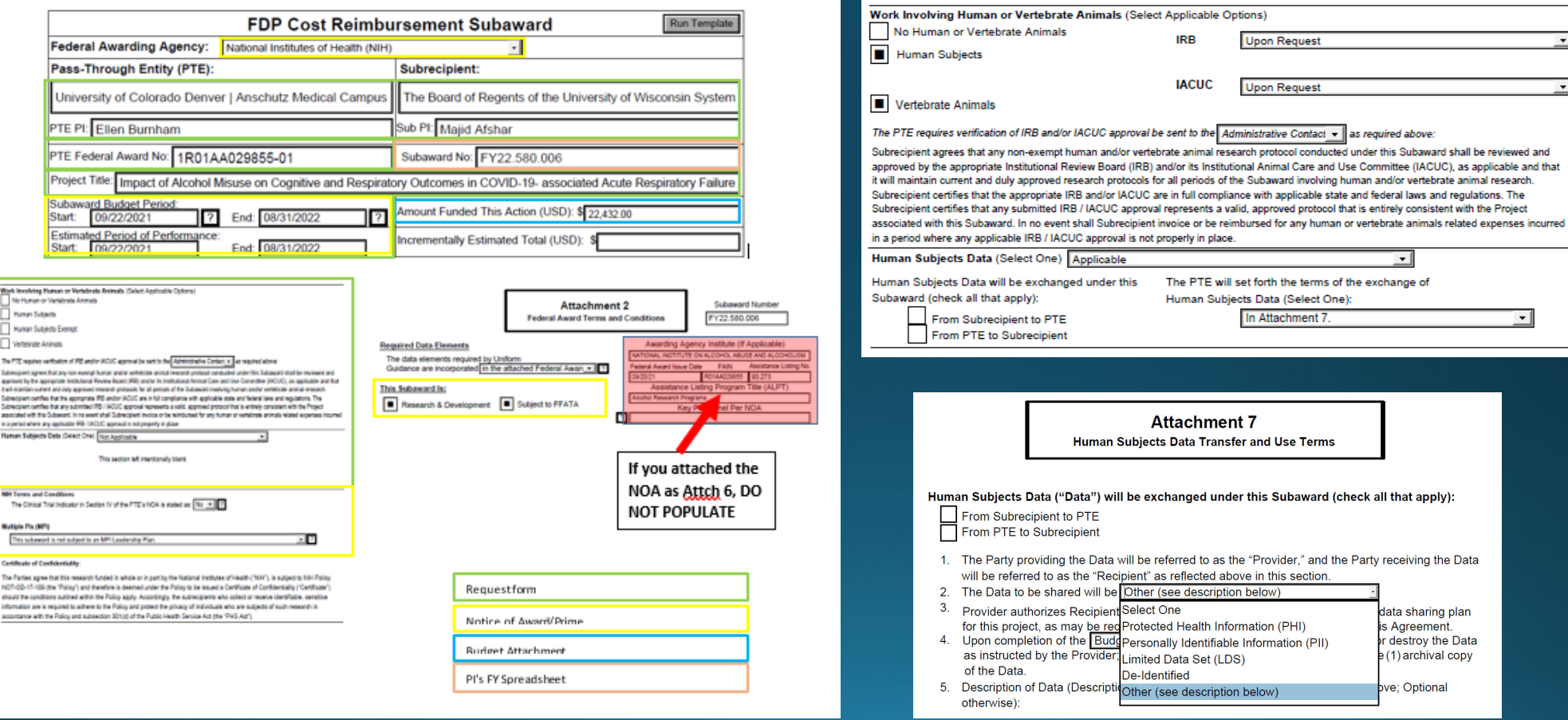

# 3. The email phase...

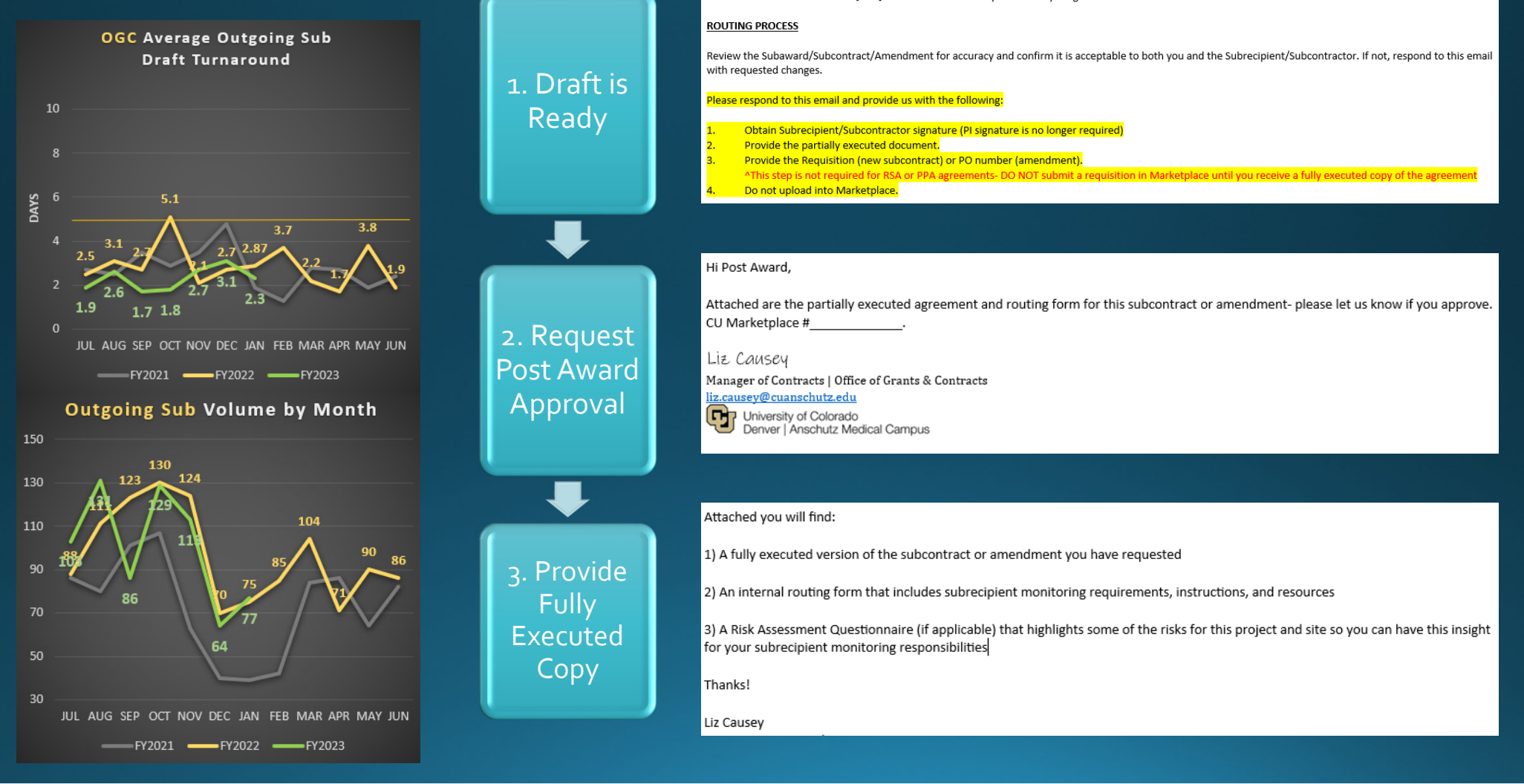

Attached is the subcontract for [SITE]. Please let me know if you need anything else.

### FAQ: When should I contact Change Order in the PSC to change a PO related to a Sub Amendment?

*All changesto money or time for Subcontract SPOsrequire the approval of ourOGC substeam and we alwaysloop in yourOGC pos<sup>t</sup> award team for advisement before making any changesin Marketplace.*

All changes to a Sub SPO in Marketplace must match the latest fully executed amendment on file or a new *amendment will need to be initiated.*

*Contacting ChangeOrder in advance of requesting this amendment just duplicates the change reques<sup>t</sup> we will accomplish during the execution of the amendment you request.*

*TL;DR: Never!*

# Subrecipient Monitoring

· https://research.cuanschutz.edu/ogc/home/ogcteams/contracting/OGCContracts/subcontracts#ac-subrecipientmonitoring-documents-3

#### **Subrecipient Monitoring Documents**

- Subcontract Determination Checklist
- Subcontract Monitoring Invoice Checklist
- Subcontract Monitoring Record
- Subrecipient Monitoring Letter